# **AmeriCorps National Grantee Progress Report Instructions**

# **How will the Corporation use the information reported?**

The AmeriCorps Grantee Progress Report provides information for Corporation staff to monitor your progress, and to respond to requests from Congress and other stakeholders. Some information provided in your Grantee Progress Report (particularly "Great Stories" and demographic information), may be used by the Corporation's Office of Public Affairs to promote service. Program staff use the information you provide to identify trends and issues that may lead to changes in policies and procedures, allocation of training and technical assistance, or opportunities for peer learning.

# **What information is required?**

The AmeriCorps Grantee Progress Report consists of three sections: Demographic Information; Performance Measures; and Narratives. Please complete the report using eGrants

[http://www.nationalservice.gov/egrants/,](http://www.nationalservice.gov/egrants/) the Corporation's integrated, secure, web-based system for applications, and follow these instructions.

# **Step 1: Log in to eGrants.**

After you log in, select the "progress report" link in the bottom right corner of your home page screen.

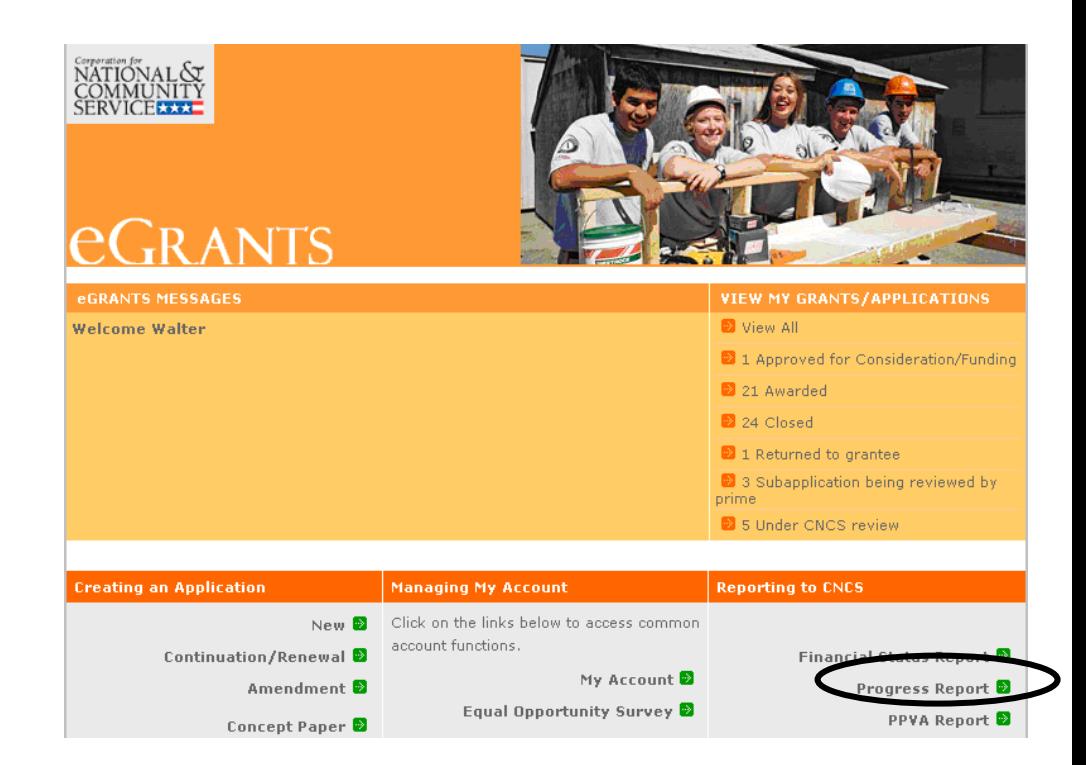

# **Step 2: Select the appropriate progress report.**

You will see a list of possible progress reports for each of your existing grants. Find the grant number which includes the 2006-2007 program year, and expand the list by clicking on the orange arrow key to right of the grant number.

Find the progress report with the 12/3/2007 due date, and click on the "edit" link. You will be taken to the main progress report screen

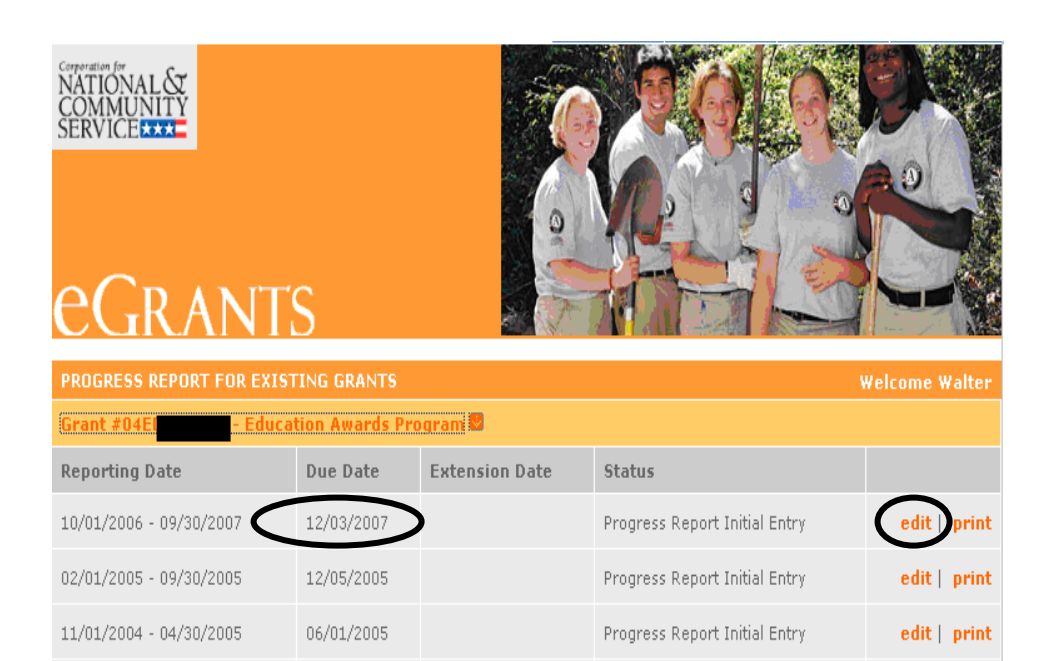

Progress Report Initial Entry

edit | print

10/01/2003 - 09/30/2004

11/30/2004

Grant #07EDHNH001 - Education Awards Program

# **Step 3: Enter demographic Information**

This section contains a list of demographic indicators of interest to the Corporation and our stakeholders. Please note that you are **not required** to report on each indicator. However, if your program includes these types of leveraged volunteers or target groups, you are required to include this data in your report.

Remember that as an AmeriCorps program, you **are required** to report total number of individuals that applied to be AmeriCorps members and total leveraged volunteers.

Definitions of each indicator are available by clicking on the "?" icon on the screen.

To complete this section, enter how many people you have worked with during the reporting period in each category for which you have collected data. If you do not collect data on an indicator, enter a zero (0) in that field. Enter only numbers: do not enter commas. For example, if you tutored 5,000 students, enter "5000".

When you have completed this section, click the "next" link to proceed to the performance measures section.

This section is a draft, pending OMB approval. This section contains a list of demographic indicators of interest to the Corporation and our stakeholders. Please provide a cumulative totals.

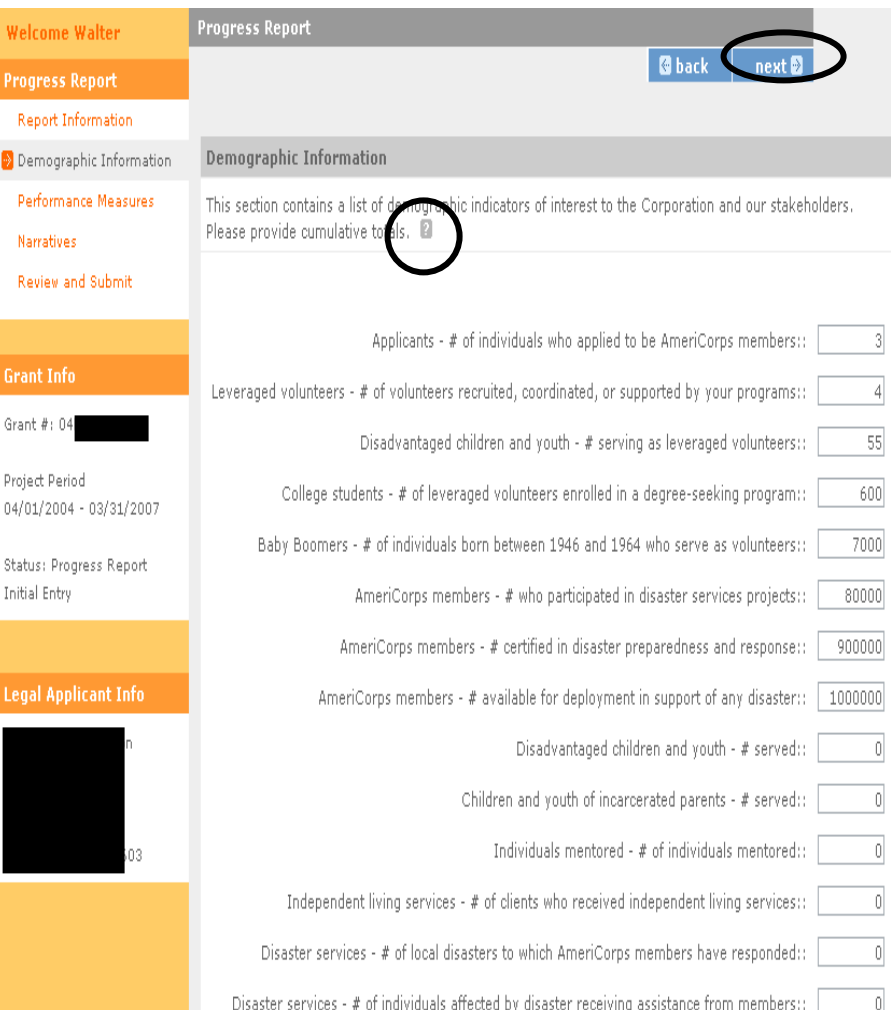

## **Step 4: Performance Measures**

Each of your performance measures from your approved grant application will be listed on the screen.

Click on "enter/edit progress to date" next to each measure.

(instructions continued on next page)

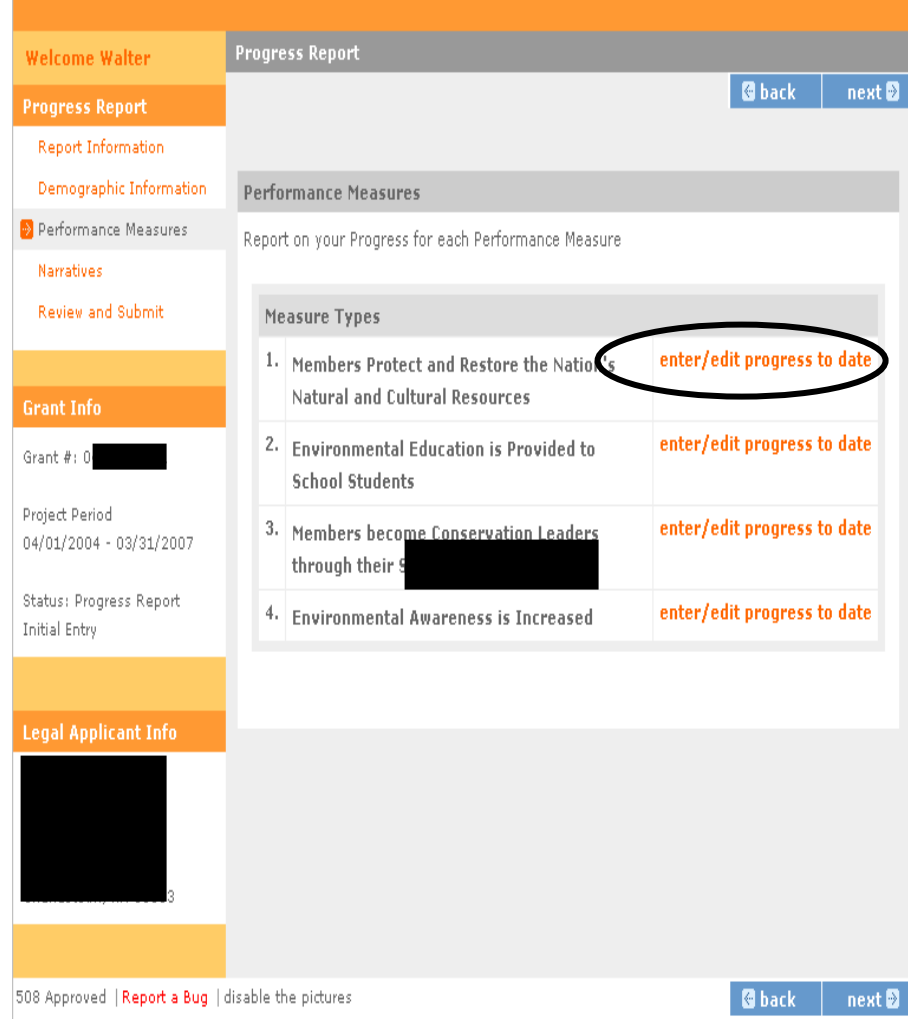

Your performance measures from your approved application will automatically populate the Grantee Performance Report, including the sections for Need, Activity, Activity Dates, Result, Result Statement, and Indicator.

You will report on each measure separately. To complete this section, enter the following information for each performance measure.

Target Actual to Date: In this field, enter a numerical value documenting your actual progress towards the measure. For example, if you anticipated tutoring 5000 students in reading during the reporting period, specify the number of students you actually tutored.

Progress toward Measure: You may elaborate on your progress toward this measure in this field, but do not use this field to explain unmet targets or describe correction actions. This field is not required.

Challenges/Corrective Actions: For each target that your program did not reach, explain why you did not reach the target, and the corrective actions you will carry out to improve performance. This field is required if you did not reach your target.

Click "save & close" after entering information for the measure. You will be taken back to the list of all your measures. Select the next measure, and repeat the process.

### **Progress Report**

cancel save & close

Performance Measure: Wildlife, Land, & Vegetation Protection or Restoration

In this section you will report on your progress toward meeting your Performance Measure 2

#### Need

The need for natural resource protection, restoration and conservation education exists nationwide as an increased number of visitors impact our nation's natural and cultural resources

#### Activity

120 members will complete 1000 conservation service projects defined and prearranged servi artners. Projects will take place at community based organizations and at both federal a agencies. Specific projects will include: improving and restoring public areas and facilities, conducting enhanced interpretive programs for visitors, implementing wildlife and vegetation protection measures and community outreach and education on natural resource conservation issues.

#### **Activity Dates**

**Activity Start Date** 04/01/2006

**Activity End Date** 03/31/2007

#### : Intermediate Outcome

**Result Statement** 

AmeriCorps Members will improve the protection of both natural and cultural resources across the United States.

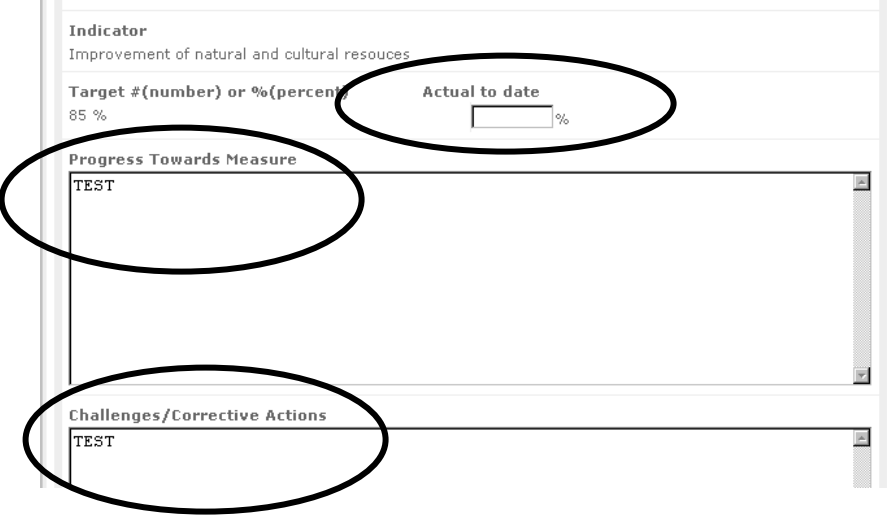

## **Step 5: Narratives**

Click on the "Narratives" link on the left hand side of the page.

In this section, describe your activities during the reporting period in more detail, focused on the areas described below. Please limit your remarks in each section to 1,500 words or less, approximately 1-3 pages in length.

There are four sections to focus on:

- 1. Monitoring Activities
- 2. Successes and Challenges
- 3. Great Stories
- 4. Activities Related to Corporation Strategic Initiatives

Click on "add narrative" for each section to enter information. Detailed guidance on what to address in each section is provided on the next page.

As you enter narratives for each section, the orange square in front of each section title will change to a green square. The green square indicates that you have entered a narrative for that section.

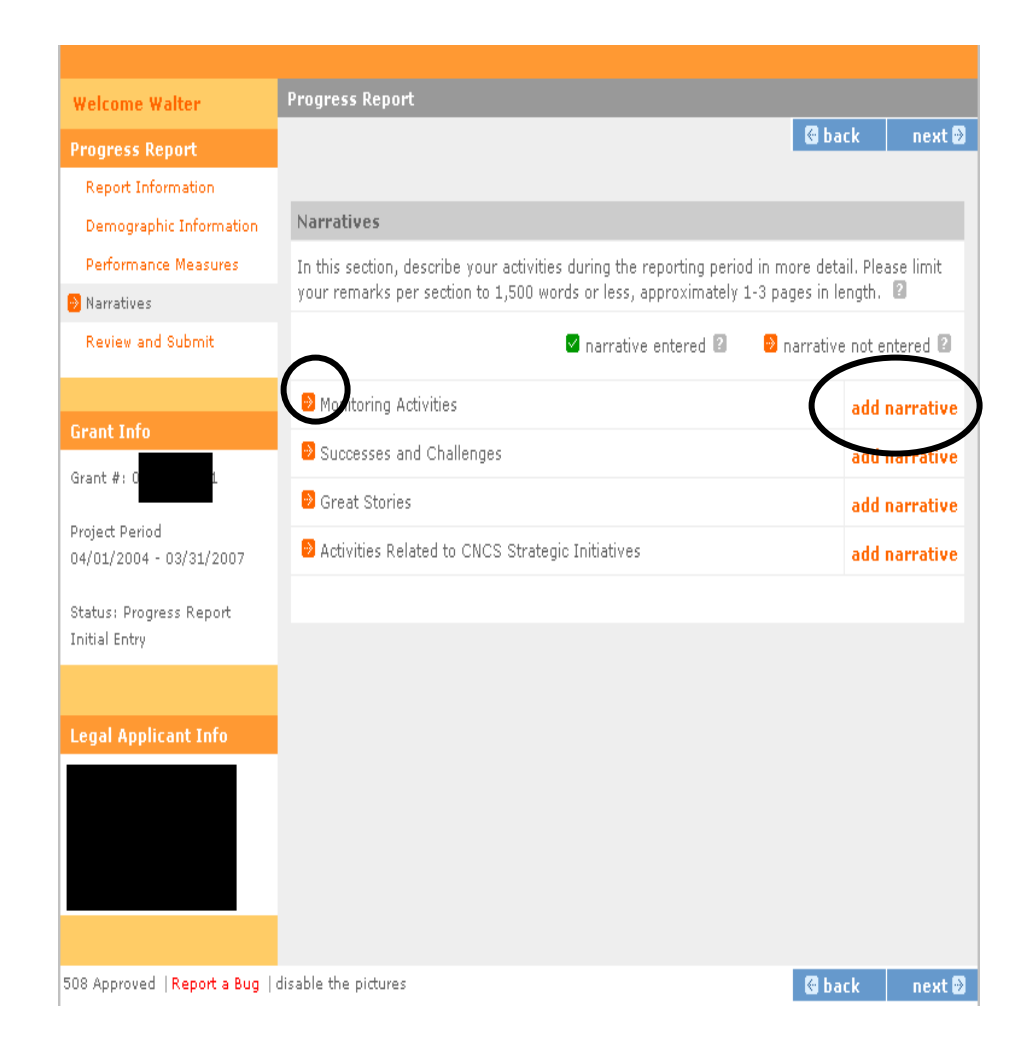

# **1. Monitoring Activities**

**This section is required.** Describe how you assessed your subgrantees' or sites' needs, if applicable. Discuss how you conducted technical assistance and monitoring. Describe how you imposed corrective measures, and otherwise encouraged continuous improvement.

An example of the narrative screen for the monitoring activities section is shown at right. Click on "save & close" after you finish entering your narrative.

# **2. Successes and Challenges**

**This section is required.** Describe any factors you have found to positively or negatively influence program performance. Use examples from particular subgrantees or sites, if applicable, to illustrate the trends that you see affecting your performance overall. Your discussion may include but is not limited to enrollment, retention, recruitment, training, supervision, program and financial management, systems, data collection, evaluation, subgrantee capacity building, and resource development, including raising match funds.

Please describe your progress toward securing your match. Describe your efforts to ensure the sustainability of your program beyond the grant period. You may include a list of match sources, strategic partnerships, in-kind resources, or capacity building efforts. In particular, focus on successful strategies that may be useful to other grantees.

If your program did not fill or retain all of its awarded slots, explain why and identify the corrective actions you are planning to improve your recruitment and retention practices, or any planned reduction in slots requested.

Click on "save & close" after you finish entering your narrative.

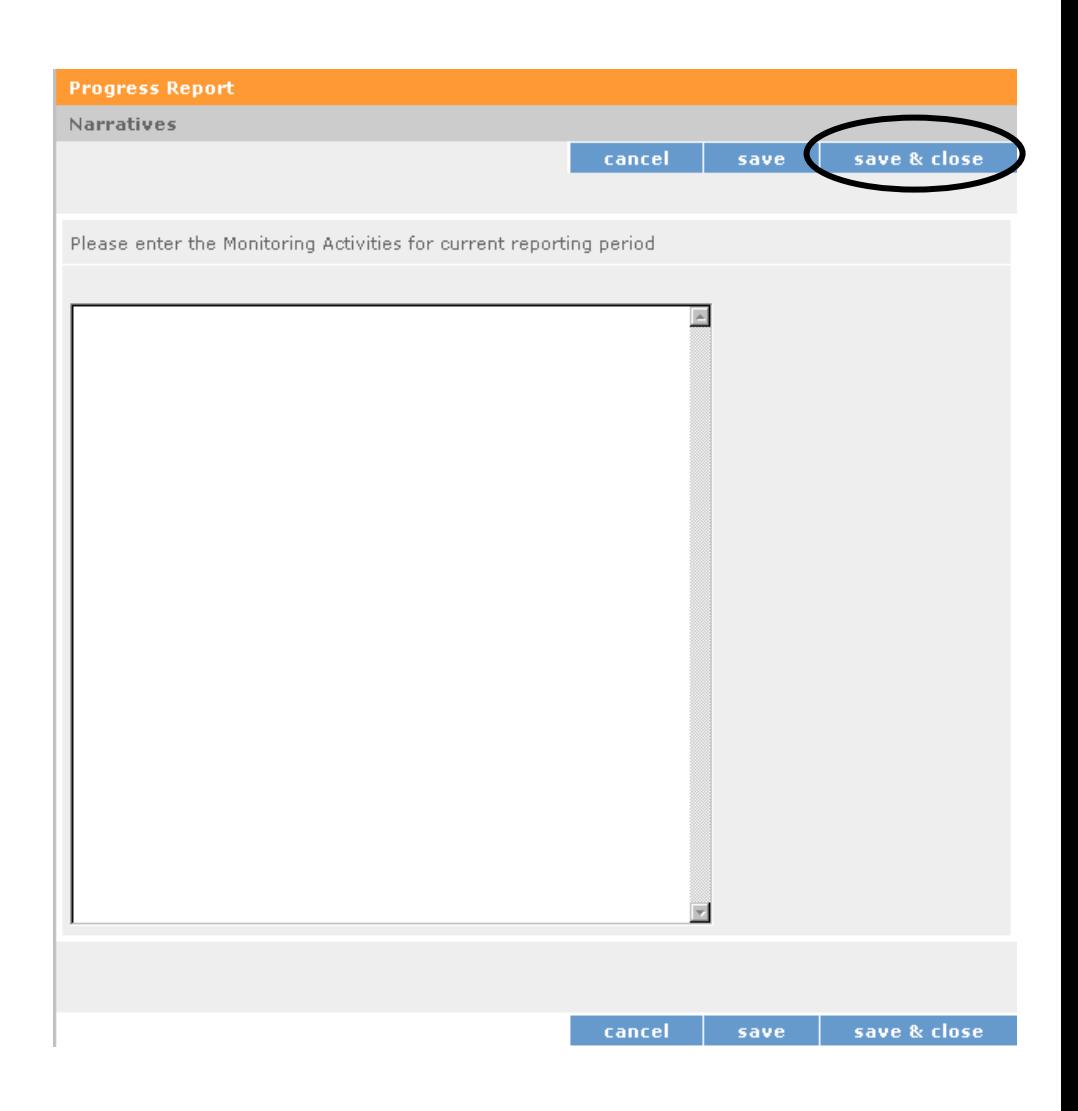

# **3. Great Stories**

**This section is optional**. Share your great stories. Highlight member activities which are especially reflective of the impact the program has in the community, or which illustrate an innovative or high successful aspect of program operation.

Click on "save & close" after you finish entering your narrative.

## **4. Activities Related to Corporation Strategic Initiatives**

If your programs or sites have addressed any of the Corporation Strategic Initiatives particularly effectively, describe these activities here. The Corporation's Strategic Initiatives are:

Mobilizing more volunteers Ensuring a brighter future for all of America's youth Engaging students in communities Harnessing Baby Boomers' experience Disaster preparedness and response

Click on "save & close" after you finish entering your narrative.

## **Step 6: Review and submit**

Please review your report carefully before submitting. Click on "view/print PR" to review or print the progress report.

If you see any errors, you may click on the "edit" buttons, and edit the information.

If all information is correct and completed, click on "Submit Progress Report". You will see that the "status" of the report changes to "Progress Report Submitted".

Your Program Officer will review and provide feedback in a timely fashion.

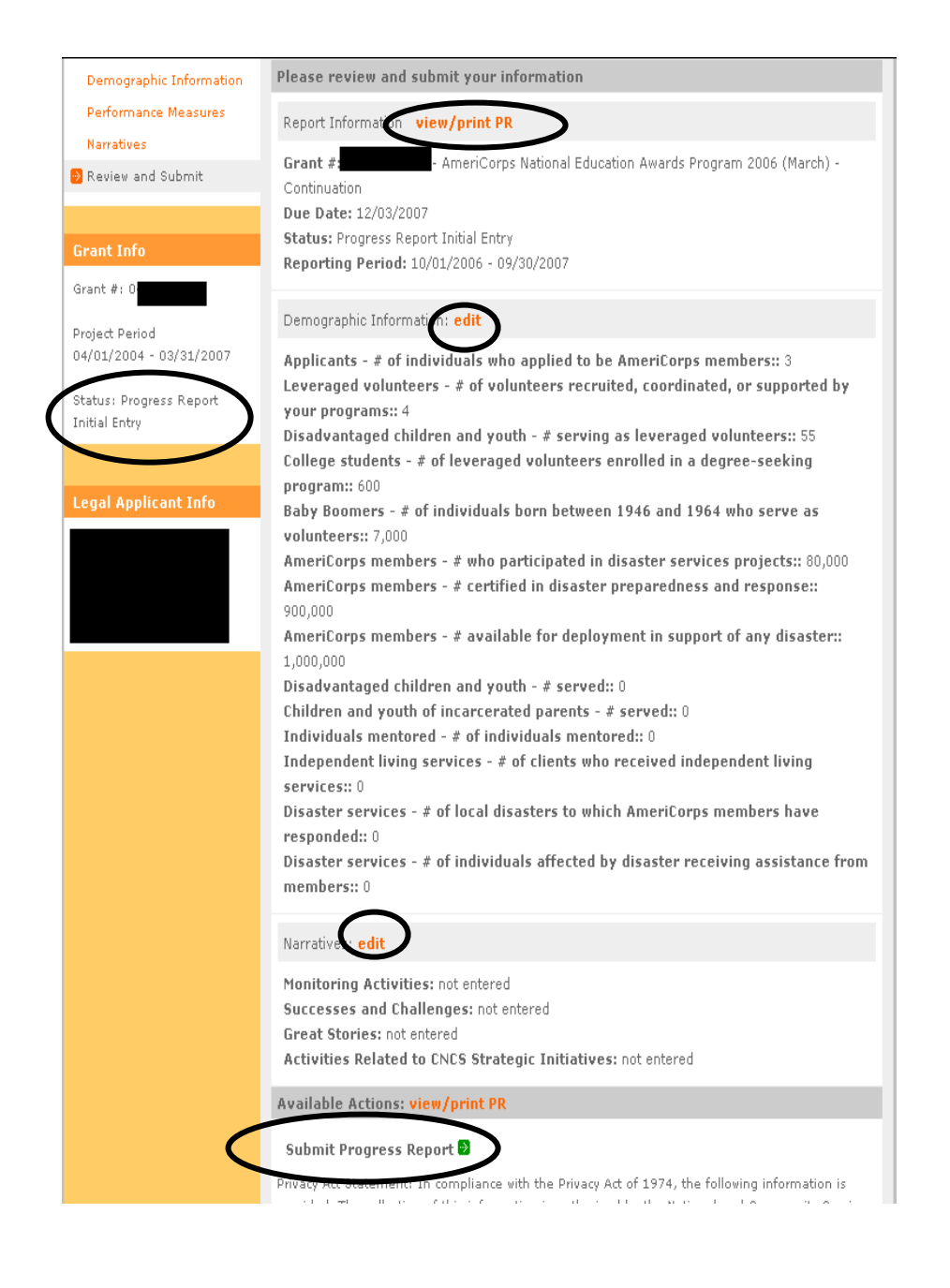